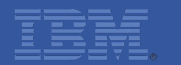

# **IBM Call Center for Commerce Extensibility Overview Demo**

## **Shashank**

Smarter software for a smarter planet marter **SOTTW** So smarter planet

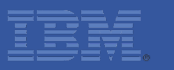

## **Agenda**

## **8** Introduction

- **Development environment setup**  $\begin{matrix} \bullet \\ \bullet \end{matrix}$
- Walkthrough and demo of 2 extensibility scenarios  $\begin{picture}(20,20) \put(0,0){\line(1,0){10}} \put(15,0){\line(1,0){10}} \put(15,0){\line(1,0){10}} \put(15,0){\line(1,0){10}} \put(15,0){\line(1,0){10}} \put(15,0){\line(1,0){10}} \put(15,0){\line(1,0){10}} \put(15,0){\line(1,0){10}} \put(15,0){\line(1,0){10}} \put(15,0){\line(1,0){10}} \put(15,0){\line(1,0){10}} \put(15,0){\line(1$
- **Debugging techniques**  $\bullet$
- **Q & A**  $\begin{array}{|c|} \hline \textbf{1} & \textbf{1} \\ \hline \textbf{2} & \textbf{1} \\ \hline \textbf{3} & \textbf{1} \\ \hline \textbf{4} & \textbf{1} \\ \hline \textbf{5} & \textbf{1} \\ \hline \textbf{6} & \textbf{1} \\ \hline \textbf{7} & \textbf{1} \\ \hline \textbf{8} & \textbf{1} \\ \hline \textbf{9} & \textbf{1} \\ \hline \textbf{10} & \textbf{1} \\ \hline \textbf{11} & \textbf{1} \\ \hline \textbf{12} & \textbf{1} \\ \hline \$

## **Prerequisites**

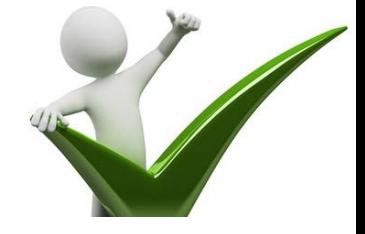

- IBM Sterling Order Management knowledge  $\odot$ 
	- Order flow understanding
	- Working with API's
	- Working with XML and JSON
	- Basic knowledge of Java Scripting and Dojo
	- Understanding of IBM Call Center for Commerce features

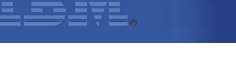

## **Introduction**

Features of extensibility tool / workbench  $\odot$ 

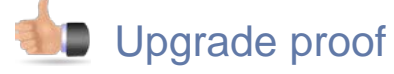

**WYSIWYG** 

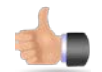

**Easy to setup the environment** 

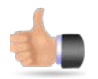

**Run time extensibility** 

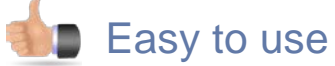

- Types of extensions  $\odot$ 
	- Differential extensibility

4

• Override extensibility

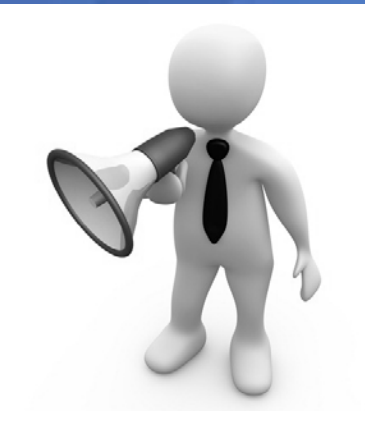

## **Development environment setup**

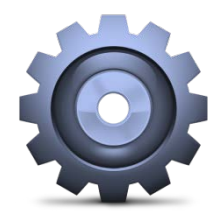

- Build Dev war  $\odot$ 
	- ./buildwar.sh -Dwarfiles=isccsdev -Dappserver=websphere
- Deploy with the below VM argument  $\odot$ 
	- -DuiExtensibilityMode=true
	- Optional, -DuiExtensibilityWorkspaceDir=<directory to store the extensions>
- **Launch the application with the below url,** 
	- http:<ip address>:<port>/isccs/isccs/login.do
- From the developer tools menu click on customize  $\odot$

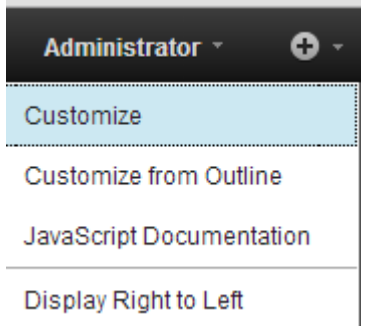

## **Walkthrough of Extensibility Scenario - 1**

### Scenario:  $\left( \rightarrow \right)$

- Displaying Customer PO# in Order Summary Screen
- Steps:  $\ddot{\phantom{0}}$ 
	- Planning the extension
		- ▶ Understand the Order Summary Screen in CCC
		- ▶ Understand the mashup's called as part of Order Summary
		- Find out where the required information is present, in our case Customer PO#.
			- Find the API being called as part of the mashup and refer to API Java docs, if this information is present
	- Modify the mashup output template to fetch this attribute
	- Insert the appropriate UI widget in Order Summary Screen

## **Walkthrough of Extensibility Scenario - 1 Cont...**

- Steps:  $\left( \rightarrow \right)$ 
	- Designing the extension
		- Design the UI, basically decide what widgets to use and where to place etc
		- ▶ Design the changes required at the mashup layer
	- Implement the extension
		- Modify the mashup output template to fetch this attribute
		- ▶ Insert the UI widget in Order Summary Screen and provide correct binding information

## • Next Steps

▶ Do we have any special requirement, in this case PO# should be shown only for Business Customers

## **Walkthrough of Extensibility Scenario - 2**

- ◎ Scenario:
	- Adding the gift flag for the Order line in Add Items Page
- Steps:  $\ddot{\mathbf{z}}$ 
	- Planning the extension
		- ▶ Understand the Add Items Screen in CCC
		- ▶ Understand the mashup's called as part of Add Items Screen
		- Find out where the required information is present, in our case GiftFlag.
			- Find the API being called as part of the mashup and refer to API Java docs, if this information is present

## Walkthrough of Extensibility Scenario - 2 Cont...

- Steps:  $\left( \rightarrow \right)$ 
	- Designing the extension
		- Design the UI, basically decide what widgets to use and where to place etc
		- ▶ Design the changes required at the mashup layer
	- Implement the extension
		- Modify the mashup output template to fetch this attribute
		- Insert the UI widget in Add Items Screen and provide correct binding information
	- Next Steps
		- ▶ Do we have any special requirement, in this case Gift Flag should be allowed to select based on few rules / conditions

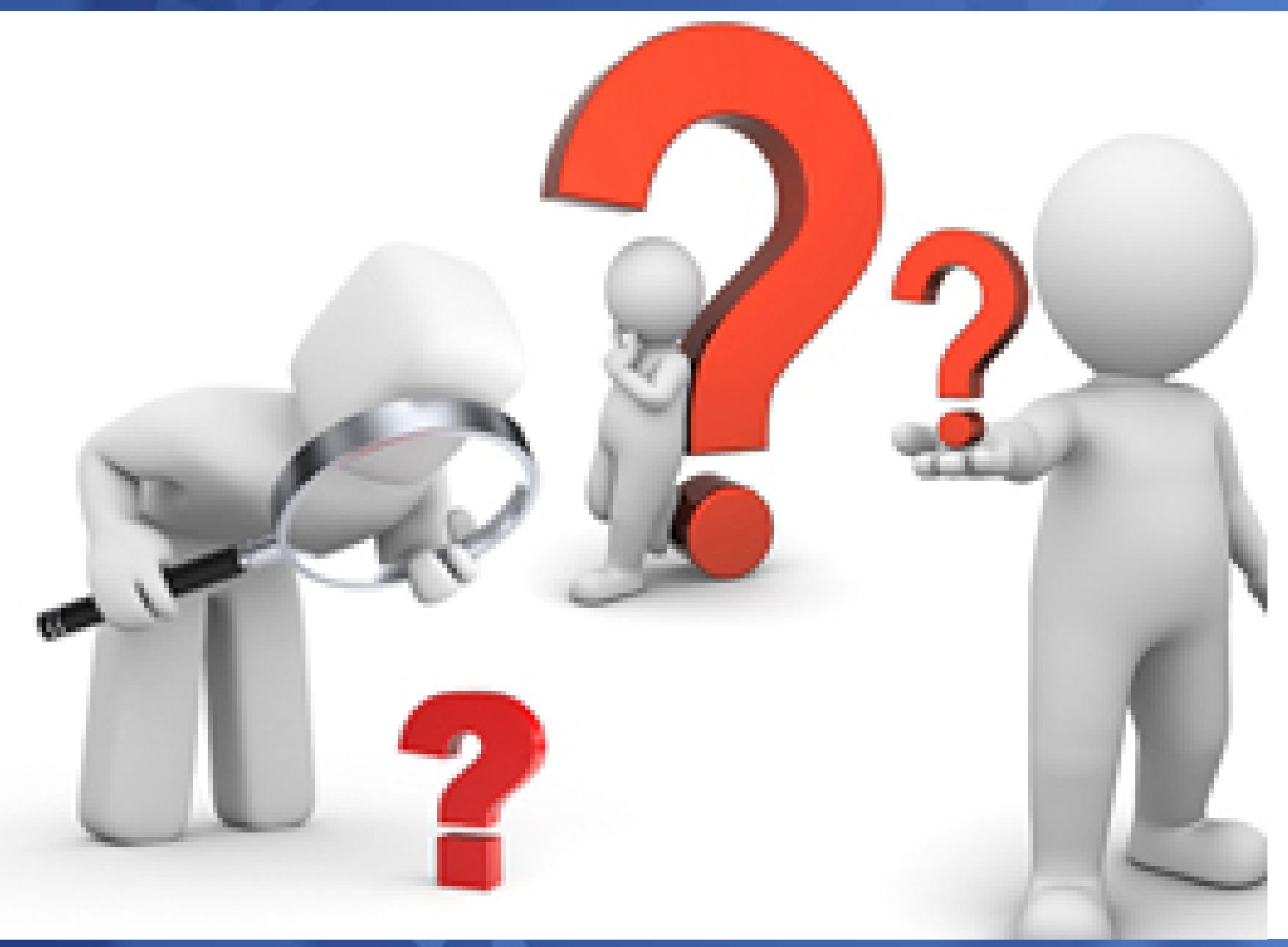

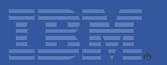

# THANK YOU